## **Comment effectuer un transfert entre portemonnaie ?**

Le transfert entre porte-monnaie est utilisé pour transférer le contenu total ou partiel d'un porte-monnaie d'une vers le (ou les) porte-monnaie d'une (ou plusieurs) personne.

Le principe est simple : il suffit de sélectionner la (ou les) personne concernée, d'enlever une somme d'argent disponible sur un de ses porte-monnaie pour la placer sur un (ou plusieurs porte-monnaie) d'une (ou plusieurs) autre personne.

## **Le transfert entre les porte-monnaie d'une seule personne**

Le transfert entre porte-monnaie peut être utilisé pour débiter une somme d'argent sur un porte-monnaie positif et créditer un autre porte-monnaie de la même personne. Par exemple, dans le cas du renouvellement d'une carte ou pour payer le prix d'une sortie, le porte-monnaie restaurant pourra être débité du montant de la carte ou de la sortie et le porte-monnaie carte pour créditer le porte-monnaie carte ou sortie.

Le transfert peut servir également pour corriger une erreur d'encaissement lorsqu'il y a eu erreur sur le porte-monnaie crédité au moment de l'encaissement.

## **Le transfert entre porte-monnaie entre plusieurs personnes**

Ce type de transfert est utile lorsque une personne quitte l'établissement avec un porte-monnaie positif et que la somme restante sur le porte-monnaie doit être versée sur le porte-monnaie d'une autre personne.

Les transferts entre porte-monnaie s'effectuent depuis le menu Finances / Autres Transferts entre porte-monnaie opérations / Transferts entre porte-monnaie Permet de transférer de l'argent d'un porte-monnaie à un autre, pour la même

Sélectionner les personnes concernées par le transfert entre porte-monnaie en les cochant dans la liste.

Le montant des différents porte-monnaie s'affichent dans la partie basse de la fenêtre.

Dans la colonne **Montant à retirer**, sur la ligne du porte-monnaie concerné, renseigner le montant qui doit être débité pour être mis sur un autre portemonnaie.

Dans la colonne **Montant à ajouter**, renseigner le montant à ajouter sur la (ou les) ligne du (ou des) porte-monnaie à créditer.

Dès que le reste à ventiler est à 0,00 le transfert doit être validé par le bouton pour fermer la fenêtre ou par le bouton  $\bullet$  Appliquer pour valider le transfert en

cours et garder le fenêtre ouverte pour faire un autre transfert entre porte-monnaie.

## **GEC**

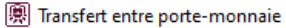

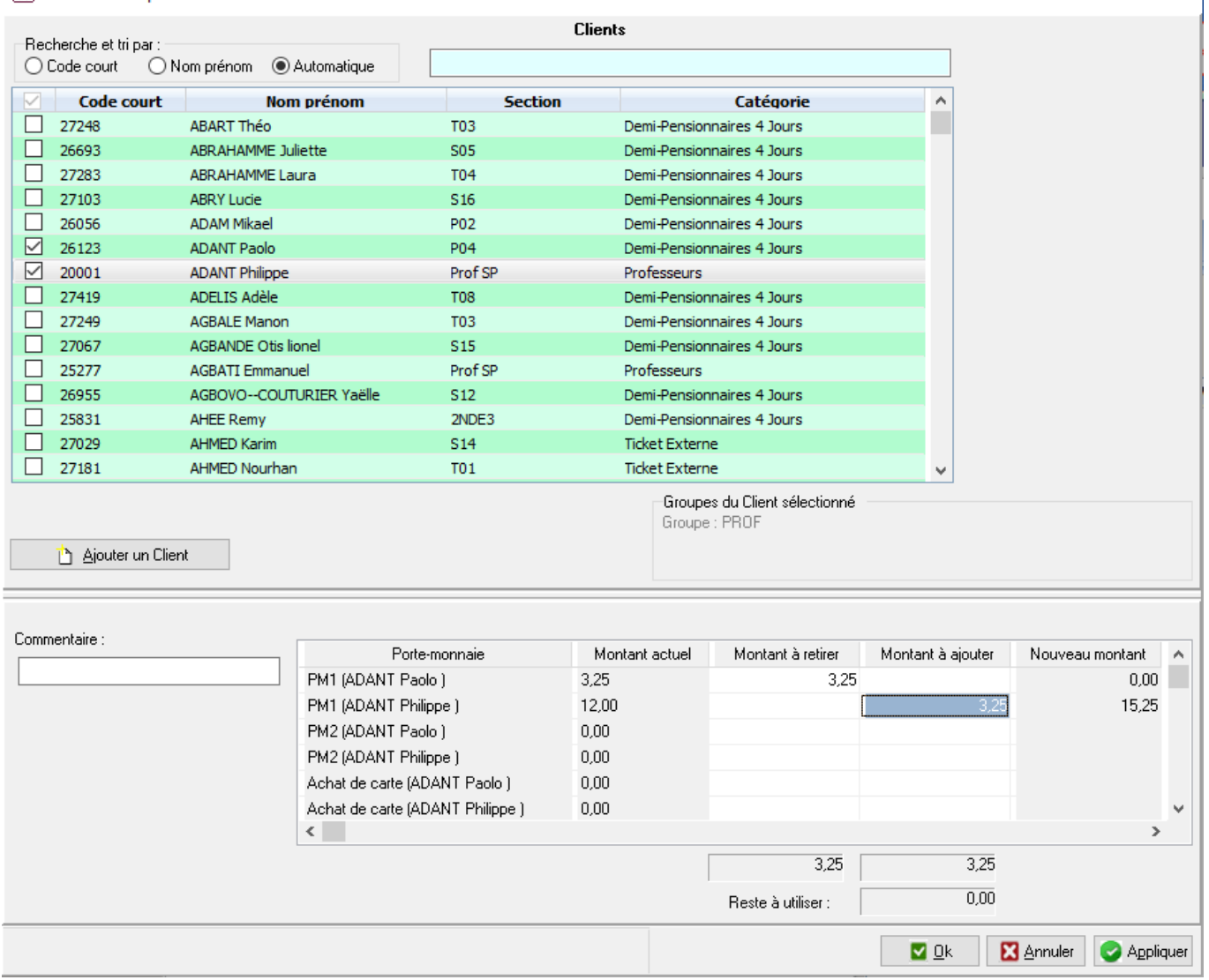

Au niveau financier, une opération financière de type 'transfert entre portemonnaie' est générée et visible dans l'onglet 'Finances' des personnes concernées par le transfert.

Au niveau comptabilité, en **recette à l'encaissement**, il n'y a pas d'écriture comptable.

En **recette à la consommation**, une écriture comptable est générée qui débite le compte d'avance du porte-monnaie débité et crédite le compte d'avance du portemonnaie crédité.

Référence ID de l'article : #1177 Auteur : Olivier Dernière mise à jour : 2023-07-19 11:54  $\Box$   $\times$